## **RLK8-800B4**

RLK8-800B4 er utstyrt med banebrytende smart deteksjonsteknologi, og er intelligent nok til å skille mennesker og biler fra andre objekter og gir deg ekte trygghet ved å eliminere falske alarmer. Dette overlegne utstyret kan vise de fineste detaljene på en livlig måte, selv når du zoomer inn digitalt, slik at all tvetydighet i videoopptak du møtte tidligere nå er løst.

## 1. Spesifikasjoner

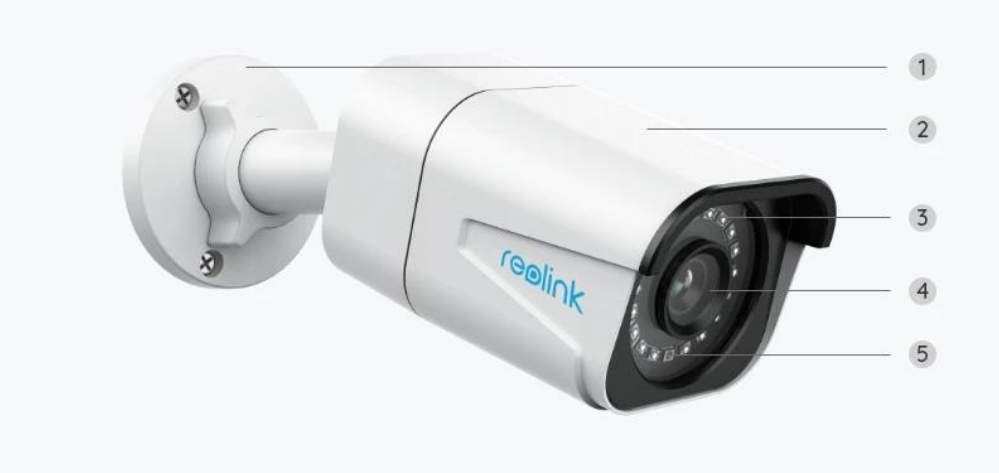

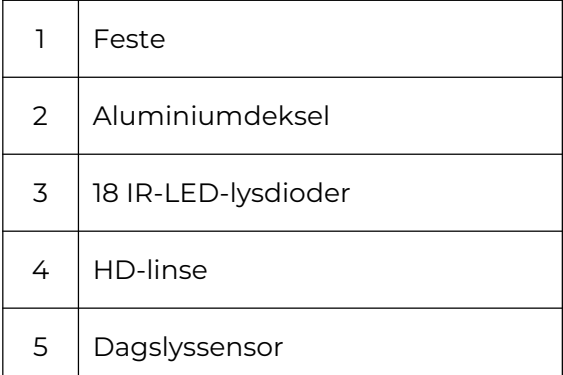

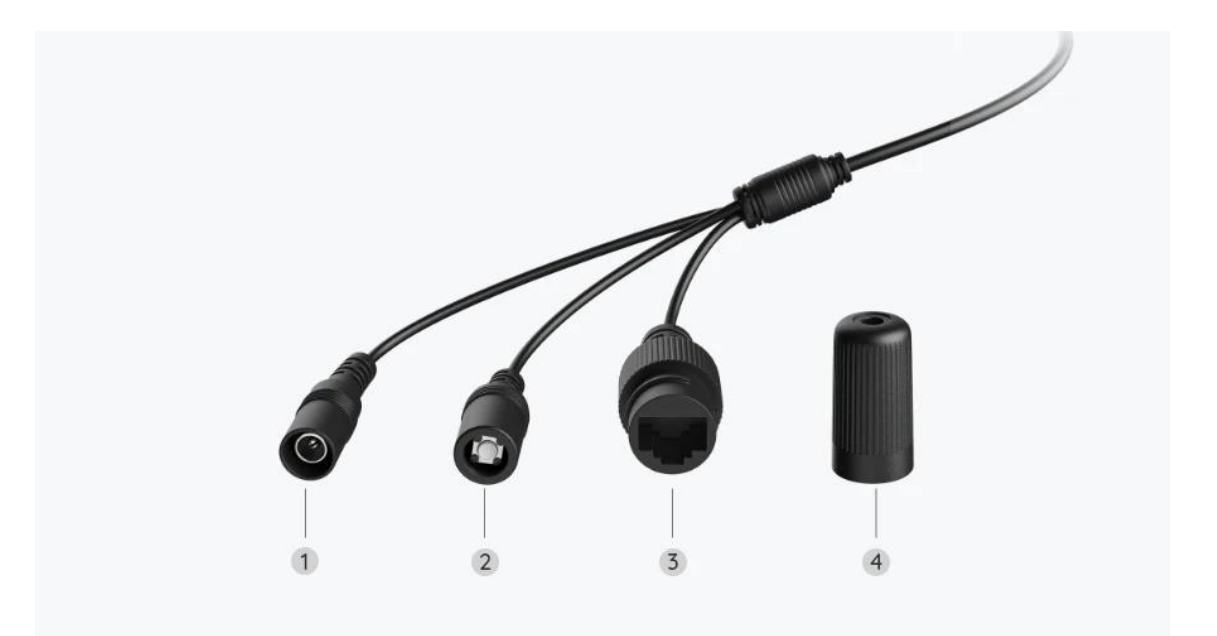

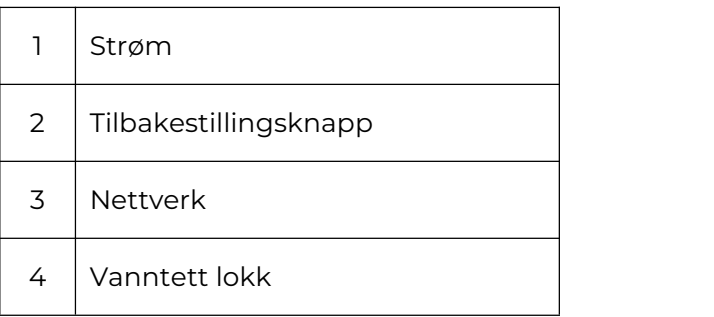

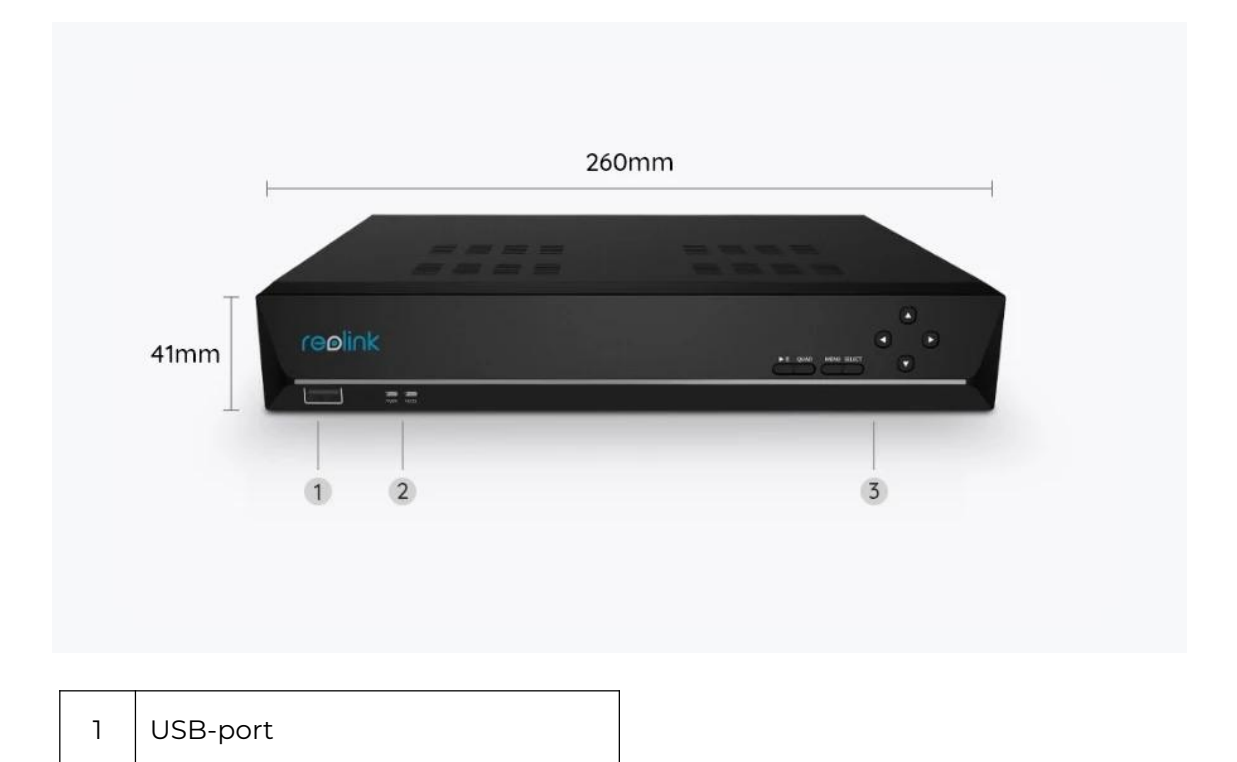

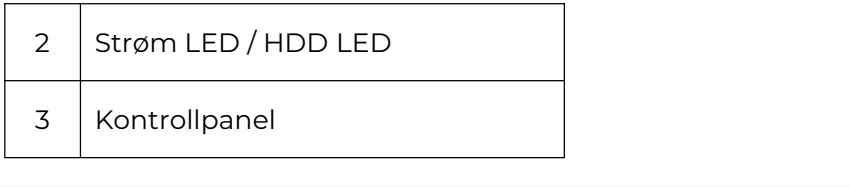

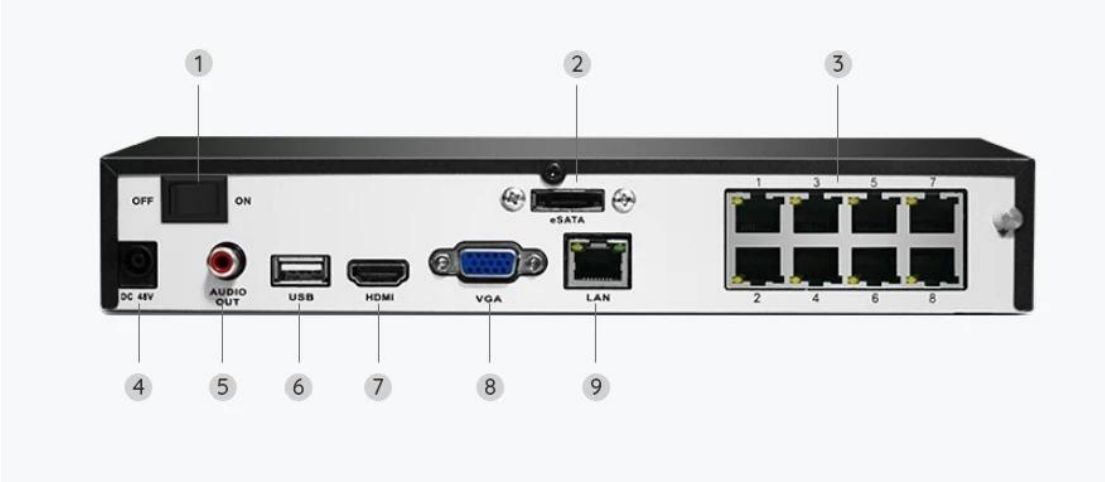

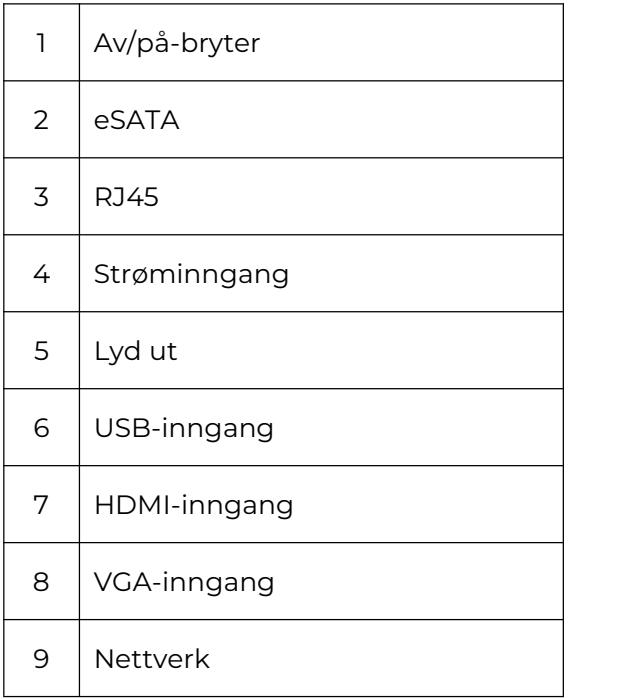

# 2. Oppsett og installasjon

## Sett opp systemet

Hva er i esken

**Merk:** Pakkeinnholdet kan variere og oppdateres med ulike versjoner og plattformer, se på informasjonen nedenfor bare som en referanse. Og det faktiske pakkeinnholdet er underlagt den nyeste informasjonen på produktsalgssiden.

RLK8-800B4

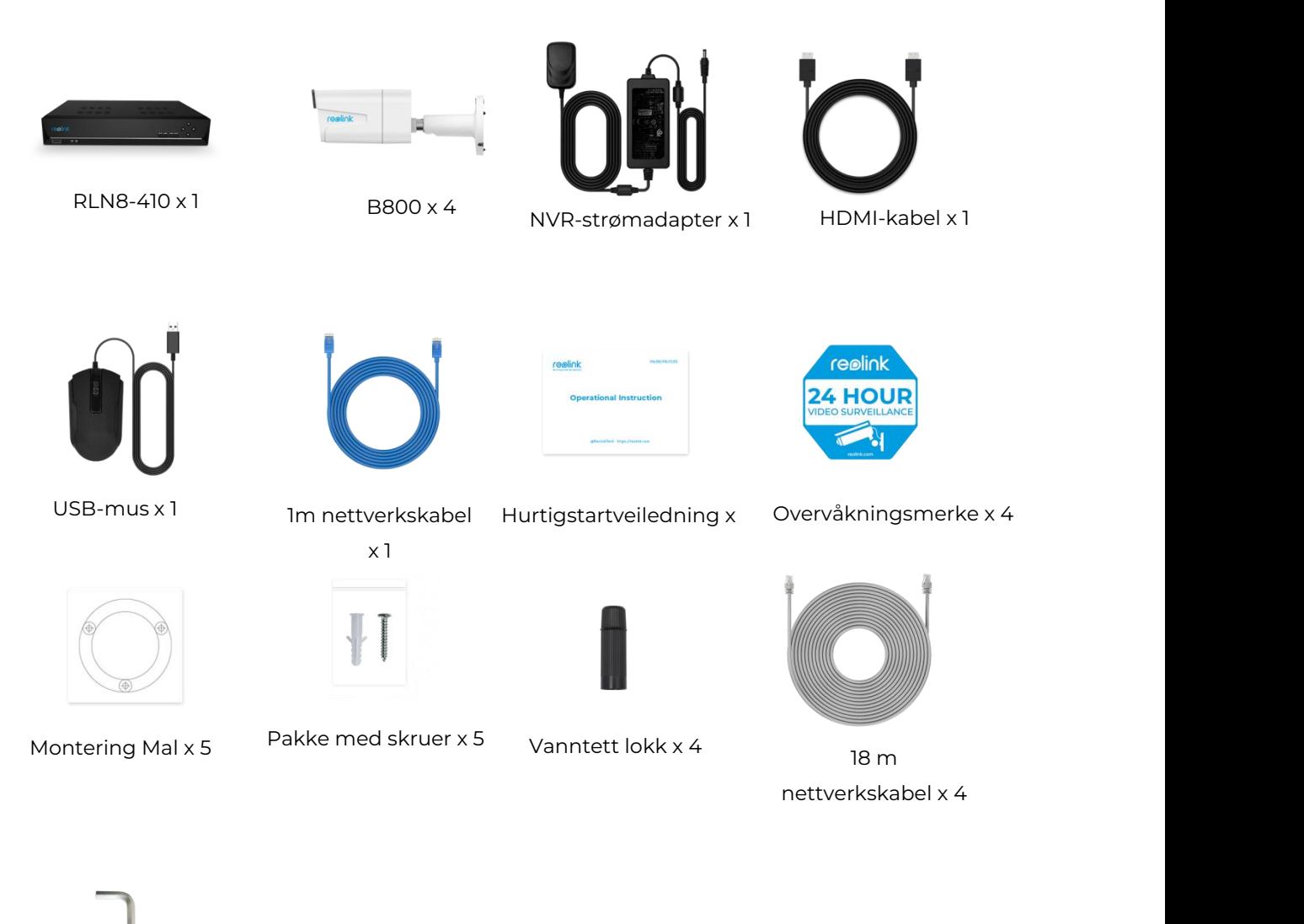

Skiftenøkkel x 1

Koble til og gi strømtilførsel til NVR

Før du først konfigurerer systemet på appen, må du koble kameraene til NVR og slå på NVR.

1. Koble NVR LAN-inngangen til ruteren med Ethernet-kabel, og koble musen til USB-inngangen på NVR.

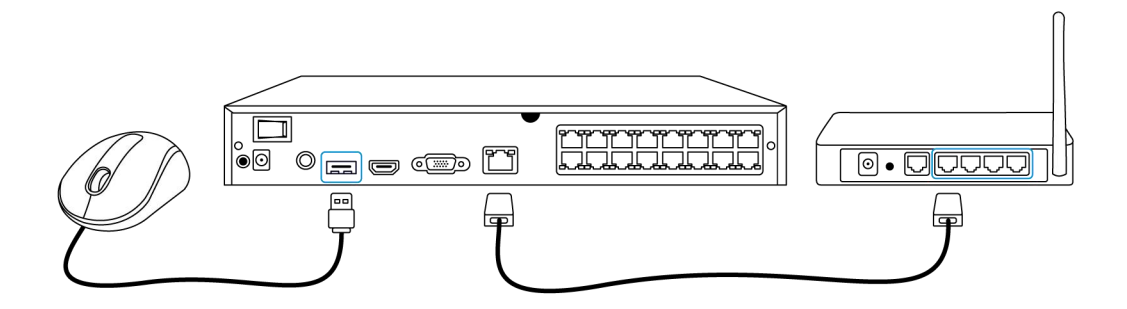

2. Koble PoE-kameraet til PoE-inngangen på NVR. Eller hvis du vil bruke et WiFi-kamera, må du koble kameraet tilWiFi på samme ruter som NVR.

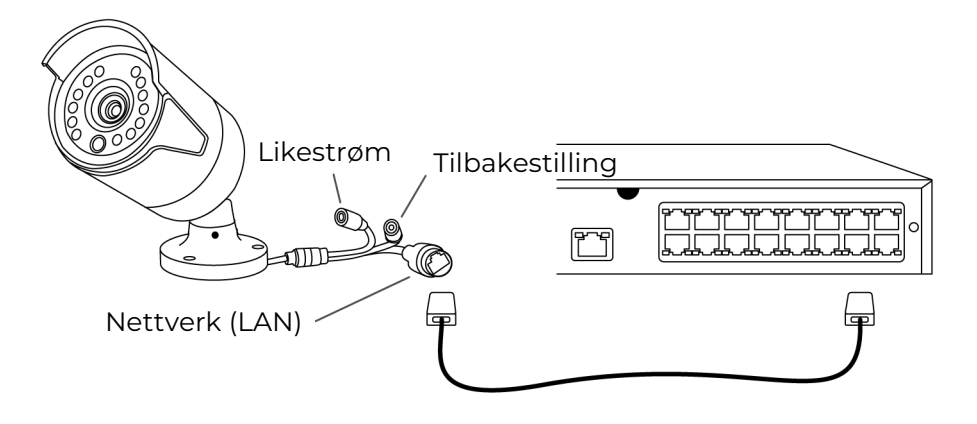

3. Koble strømadapteren til NVR, og slå på NVR.

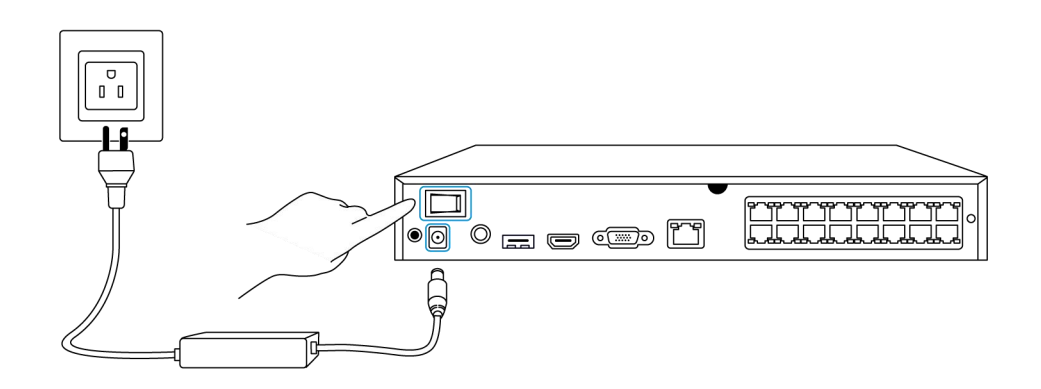

Sett opp systemet på appen Sett først opp systemet på appen ved å utføre følgende trinn. **Merk**: Forsikre deg om at kameraet og telefonen din er i samme nettverk.

Trinn 1. Trykk $\bigoplus$  på ikonet øverst til høyre.

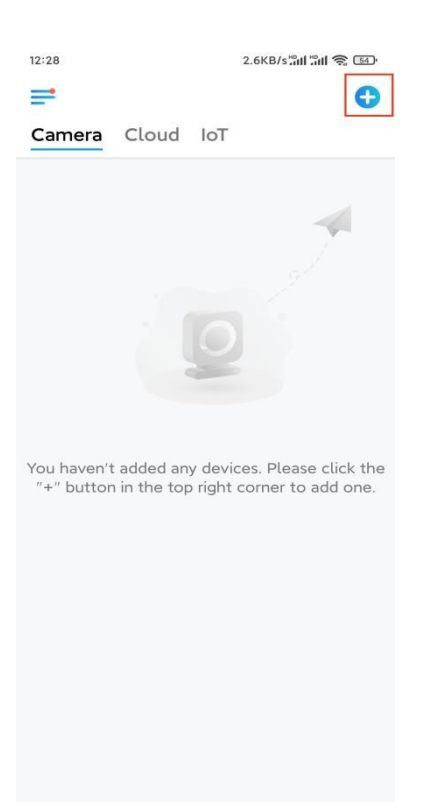

**Trinn 2.** Skann QR-koden påNVR, eller trykk på **Input UID / IP** for åangi UID-en til NVR (et 16-sifret nummer under QR-koden). Trykk deretter på **Neste**.

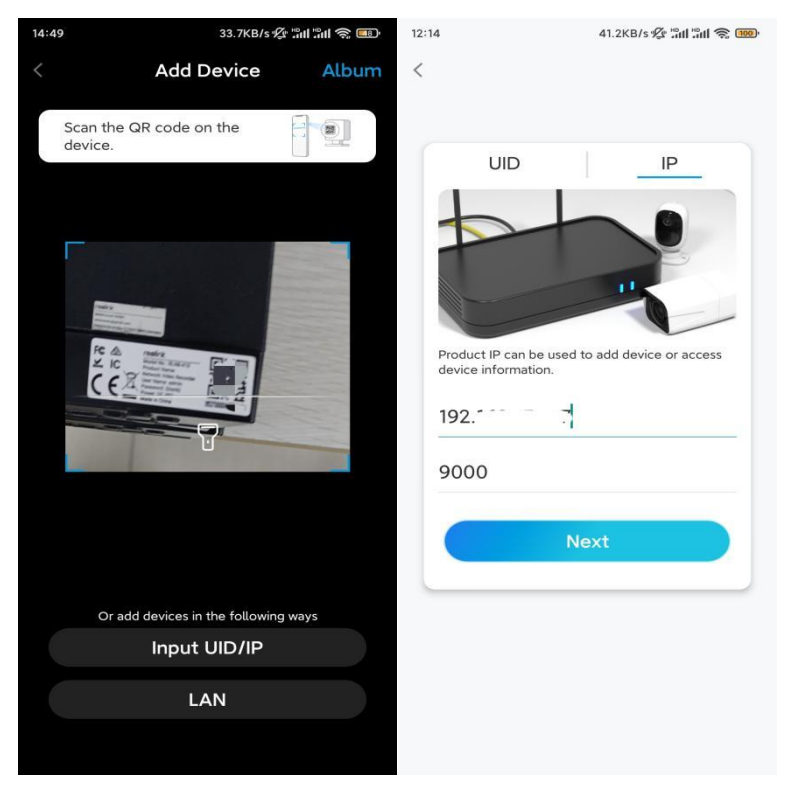

**Trinn 3.** Av sikkerhetshensyn må du opprette et passord første gang.

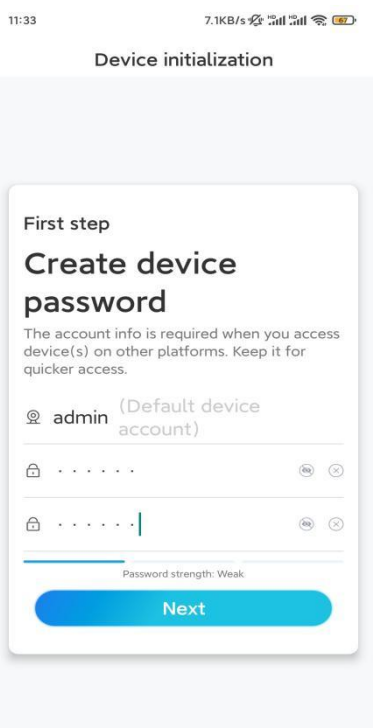

**Trinn 4**. Gi enheten et navn. Trykk deretter på **Neste**.

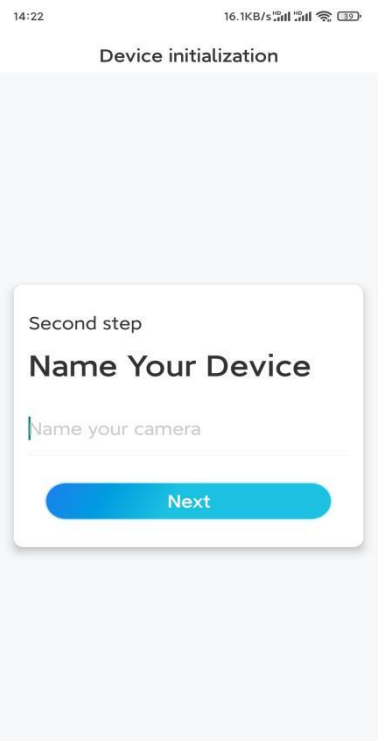

**Trinn 5.** Initialisering ferdig! Du kan starte live visning nå.

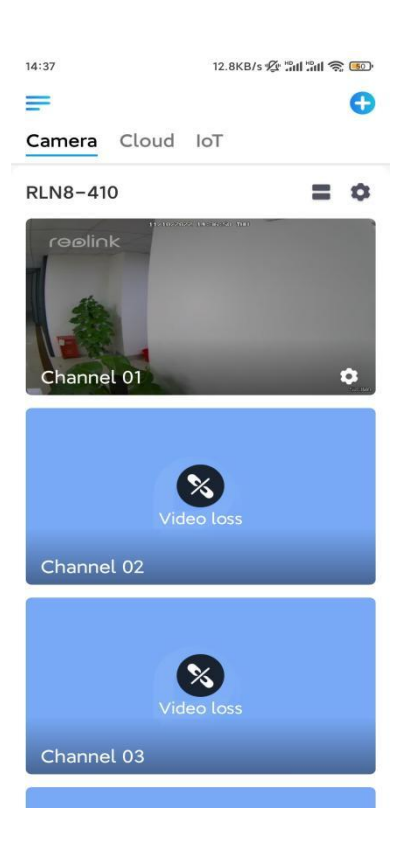

### Installere kameraet

Følg trinnene nedenfor for å installere kameraet.

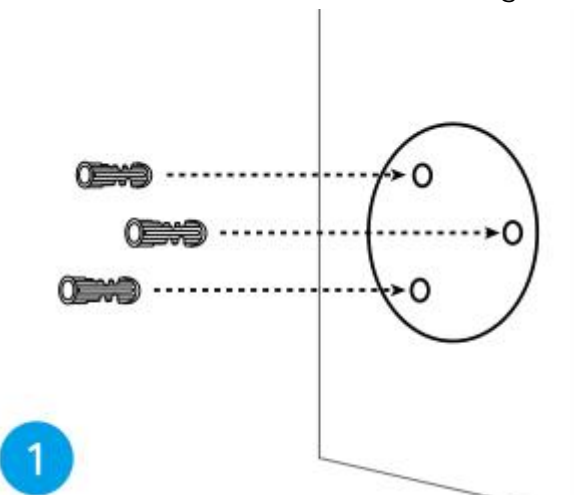

**Trinn 1.** Bor hull i henhold til monteringsmalen.

**Trinn 2.** Monter monteringsfoten med monteringsskruene som følger med i pakken. (For WiFi-kameraer, må du installere antennen på forhånd)

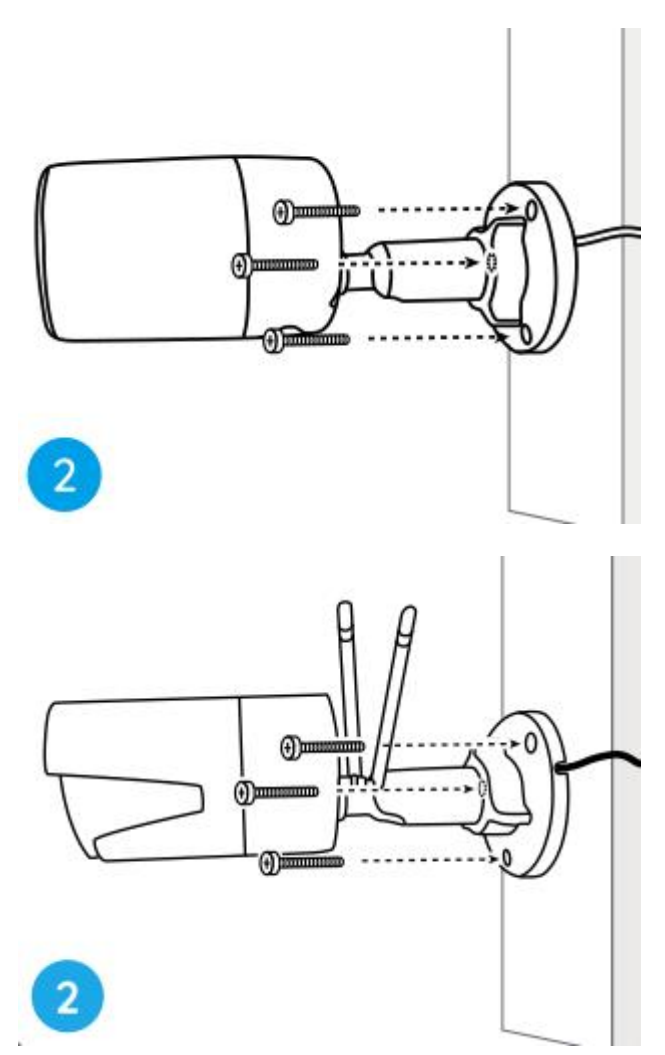

#### **Merk:**

Tre kabelen gjennom kabelhull på monteringsfoten.

Når det gjelder WiFi-kameraet, anbefales det at antennene installeres oppover eller horisontalt for bedre WiFi-tilkobling.

**Trinn 3.** løsne justeringsknappen ved å vri den mot klokken på sikkerhetsfestet, og vri kameraet for å få en ideell utsikt.

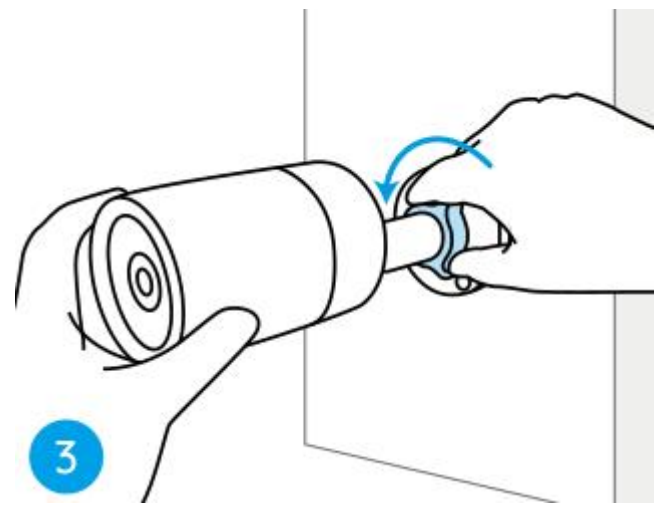

**Trinn 4.** Drei knappen med klokken for å sette kameraet på plass.

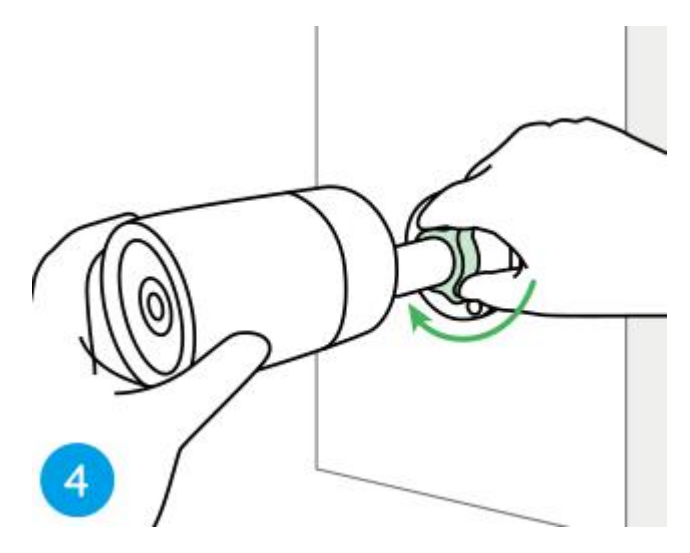

**Merk:** Hvis kameraet har et annet feste uten justeringsknappen, må du løsne justeringsskruen med den medfølgende sekskantnøkkelen og vri kameraet som vist nedenfor for å justere vinkelen.

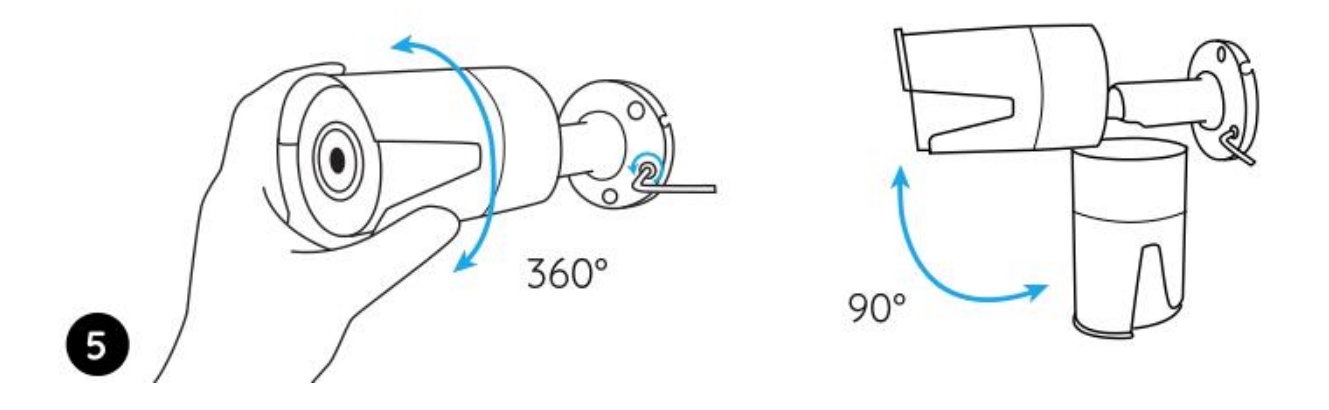